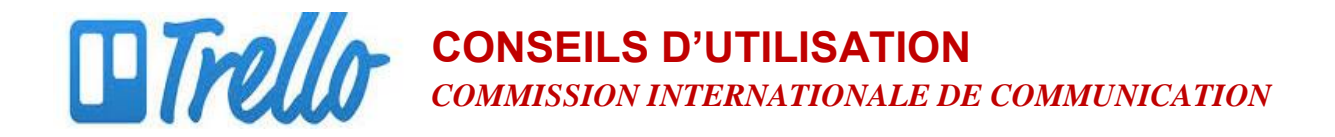

## **Avertir les Membres de l'Équipe des Mises à jour**

## *Pourquoi ?*

En général, les gens n'ont pas le temps de se connecter et de consulter régulièrement Trello pour obtenir des informations mises à jour. Il est donc préférable d'utiliser la fonction « alerte » de Trello, qui permet d'avertir automatiquement les membres de l'équipe de tous les changements, mises à jour ou commentaires apportés au tableau du projet. Les alertes sont envoyées par e-mail.

## *Comment ?*

Lorsque vous avez ajouté une pièce jointe ou lorsque vous avez saisi un commentaire sur le document ou sur un fil de discussion, suivez les étapes suivantes :

1. Placez le curseur sur le champ de commentaires.

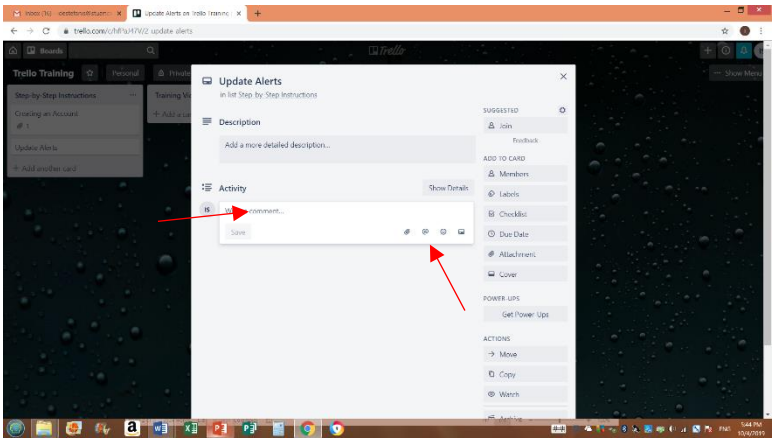

2. Cliquez sur le symbole **@** pour faire apparaître le nom des membres de l'équipe. Sélectionnez les membres AVANT d'ajouter votre commentaire, en expliquant ou en indiquant qu'un document a été récemment mis à jour, ou en ajoutant vos commentaires/réactions. Leurs noms apparaîtront (voir image ci-dessous à droite) et vous pourrez ensuite saisir vos commentaires.

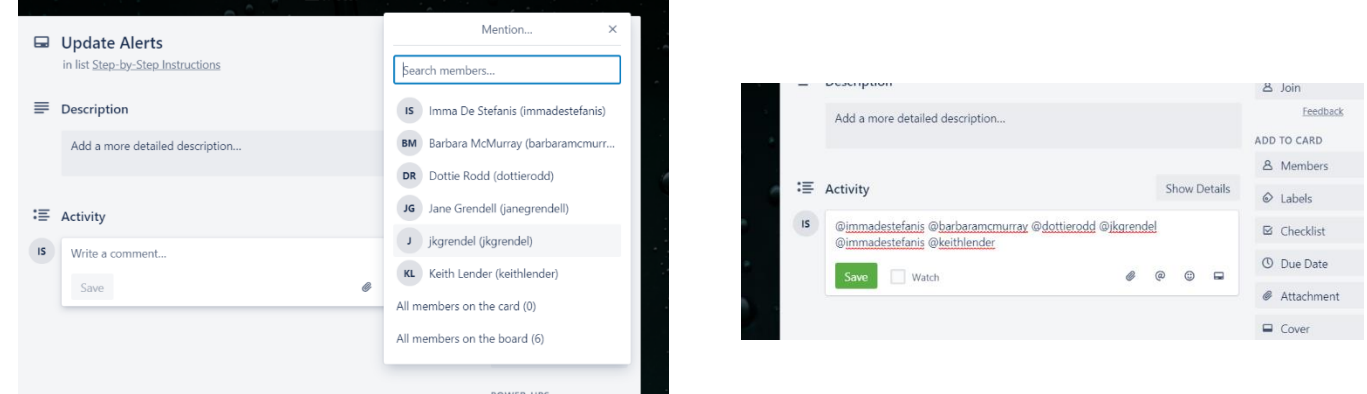

www.trello.com

3. **N'oubliez pas de cliquer sur le bouton vert Enregistrer.**